# **Java CAPS**安装规划

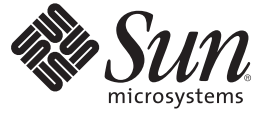

Sun Microsystems, Inc. 4150 Network Circle Santa Clara, CA 95054 U.S.A.

文件号码 820–5487 2008 年 6 月

版权所有 2008 Sun Microsystems, Inc. 4150 Network Circle, Santa Clara, CA 95054 U.S.A. 保留所有权利。

对于本文档中介绍的产品, Sun Microsystems, Inc. 对其所涉及的技术拥有相关的知识产权。需特别指出的是(但不局限于此), 这些知识产权可能包 含一项或多项美国专利,或在美国和其他国家/地区申请的待批专利。

美国政府权利一商业用途。政府用户应遵循 Sun Microsystems, Inc. 的标准许可协议, 以及 FAR (Federal Acquisition Regulations, 即"联邦政府采购法 规")的适用条款及其补充条款。

本发行版可能包含由第三方开发的内容。

本产品的某些部分可能是从 Berkeley BSD 系统衍生出来的,并获得了加利福尼亚大学的许可。UNIX 是 X/Open Company, Ltd. 在美国和其他国家/地区 独家许可的注册商标。

Sun、Sun Microsystems、Sun 徽标、Solaris 徽标、Java 咖啡杯徽标、docs.sun.com、 Java 和 Solaris 是 Sun Microsystems, Inc. 或其子公司在美国和其他国<br>家/地区的商标或注册商标。所有的 SPARC 商标的使用均已获得许可,它们是 SPARC International, Inc. 在美国和其他国家/地区的商标或注册商标。标 有 SPARC 商标的产品均基于由 Sun Microsystems, Inc. 开发的体系结构。

OPEN LOOK 和 Sun<sup>TM</sup> 图形用户界面是 Sun Microsystems, Inc. 为其用户和许可证持有者开发的。Sun 感谢 Xerox 在研究和开发可视或图形用户界面的概<br>念方面为计算机行业所做的开拓性贡献。Sun 已从 Xerox 获得了对 Xerox 图形用户界面的非独占性许可证,该许可证还适用于实现 OPEN LOOK GUI 和在其他方面遵守 Sun 书面许可协议的 Sun 许可证持有者。

本出版物所介绍的产品以及所包含的信息受美国出口控制法制约,并应遵守其他国家/地区的进出口法律。严禁将本产品直接或间接地用于核设施、<br>导弹、生化武器或海上核设施,也不能直接或间接地出口给核设施、导弹、生化武器或海上核设施的最终用户。严禁出口或转口到美国禁运的国<br>家/地区以及美国禁止出口清单中所包含的实体,包括但不限于被禁止的个人以及特别指定的国家/地区的公民。

本文档按"原样"提供,对于所有明示或默示的条件、陈述和担保,包括对适销性、适用性或非侵权性的默示保证,均不承担任何责任,除非此免责声 明的适用范围在法律上无效。

# 目录

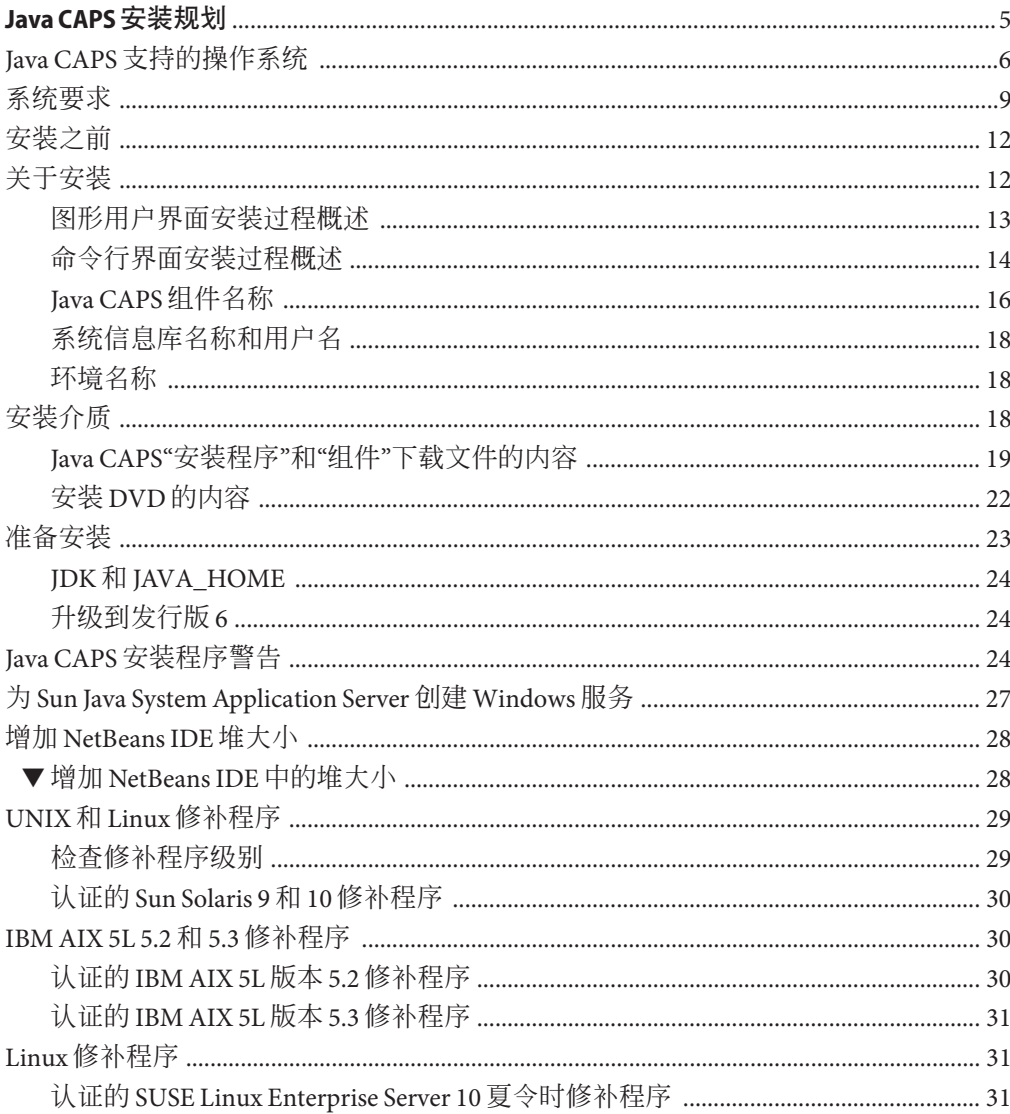

## <span id="page-4-0"></span>Java CAPS安装规划

此处列出的主题提供了尝试安装 JavaTM Composite Application Platform Suite (Java CAPS) 之前应该知道的相关信息。如果您有任何问题,请参见 <http://goldstar.stc.com/support> 中的 Java CAPS Support Web 站点。

提示 **–** 要访问 Sun Developer Network (SDN) Web 站点中 HTML 格式的所有 Java CAPS 文 档,请转至 <http://developers.sun.com/docs/javacaps/>。

您还可以通过单击 Enterprise Manager 中"帮助"访问 SDN Web 站点上的 Java CAPS 文 档。

通过 Java CAPS Uploader 中的"帮助"选项卡可打开"使用 Java CAPS Uploader 安装 Java CAPS 组件"主题。

### 安装前需要了解的信息

- 第 6 页中的 "Iava CAPS [支持的操作系统"](#page-5-0)
- 第 9 [页中的 "系统要求"](#page-8-0)
- 第 12 [页中的 "安装之前"](#page-11-0)
- 第 12 [页中的 "关于安装"](#page-11-0)
- 第 18 [页中的 "安装介质"](#page-17-0)
- 第 23 [页中的 "准备安装"](#page-22-0)
- 第 24 页中的 "Java CAPS [安装程序警告"](#page-23-0)
- 第28 页中的"增加 NetBeans IDE 堆大小"
- 第 29 页中的 "UNIX 和 Linux [修补程序"](#page-28-0)

从 Java CAPS 6 开始,GUI 和命令行安装均可用于所有支持的操作系统。GUI 安装可让 您选择完整安装或自定义安装,命令行安装可让您在通过脚本调用的属性文件中设置 要安装的组件,或者运行交互式安装(您在其中回答系统安装问题)。

完整安装包含下列组件:

■ Sun Java System Application Server (SJSAS)

<span id="page-5-0"></span>Java Enterprise Edition (Java EE) 5 兼容平台, 用于开发和提供服务器端 Java 应用程序 和 Web 服务。它可让您部署和监视基于 Java Business Integration (JBI) 的项目。

■ NetBeans IDE 6.1 ML

一种集成开发环境 (Integrated Development Environment, IDE),可通过 XML、BPEL 和 Java Web 服务来编写、测试和调试安全的面向服务的体系结构 (Service-Oriented Architecture, SOA) 应用程序。您可使用 NetBeans IDE 开发和配置 Java CAPS 系统。

■ Java CAPS Repository 版本 6

NetBeans IDE 更新中心主机,同时也是面向不基于 JBI 的 Java CAPS 项目和对象的分 布式版本控制系统。

- Enterprise Service Bus API Kit, 其中包括
	- Java CAPS 管理 API
	- STCMS API
- Sun JMS IQ Manager 版本 6 运行不基于 JBI 的项目所必需的 Sun JMS IQ Manager。
- **UDDI** Server 基于 XML 的注册表,可在 Web 上实现电子商务。
- Enterprise Manager 版本 6 基于 Web 的应用程序,可用于部署和监视 Java CAPS 运行时组件。
- Java CAPS 安装程序
- Java CAPS Uploader
- 域
- 核心组件, 如 Enterprise Service Bus (以前的 eGate Integrator)
- 附加软件组件, 如 Sun 适配器 (以前的 eWay)
- IBI 组件

## **Java CAPS**支持的操作系统

本主题列出了各个平台对支持的操作系统的要求。本主题中列出的要求是支持的系统 要求以外的附加要求。

在以前的 Java CAPS 发行版中,操作系统支持运行时,但只有 Windows 系统支持设计 时。在此发行版中,我们将支持的操作系统划分为两类:设计时 (NetBeans IDE)和运行 时 (Sun Java System Application Server)。

### 支持的设计时平台

NetBeans IDE 可用于以下操作系统:

■ Sun Solaris 10 SPARC

- Sun Solaris 10 x86 (64 位)
- Sun Solaris  $10 \times 86$  (32 位)
- Apple Mac OS Tiger 10.4 (32  $\hat{u}$ )
- Microsoft Windows Vista (32 位)
- Microsoft Windows XP SP2 (32 位)
- Microsoft Windows Server 2003 R2 SP2 $(32 \text{ ft})$
- Microsoft Windows 2000 SP4 $(32 \text{ ft})$
- Red Hat Enterprise Linux AS 4 (64位)
- Red Hat Enterprise Linux AS 4 (32 位)
- 带有所需修补程序的(简体和繁体)中文版 Sun Solaris 10 SPARC (JVM: 32 位和 64 位)
- (简体和繁体)中文版 Microsoft Windows 2000 SP4、Windows XP SP2、Windows Server 2003 SP2 和 R2 以及 Windows Vista (32 位)
- 带有所需修补程序的日文版 Sun Solaris 10 SPARC (IVM: 32 位和 64 位)
- 日文版 Microsoft Windows 2000 SP4、Windows XP SP2、Windows Server 2003 SP2 和 R2 以及 Windows Vista (32 位)
- 带有所需修补程序的韩文版 Sun Solaris 10 SPARC (IVM: 32 位和 64 位)
- 韩文版 Microsoft Windows 2000 SP4、Windows XP SP2、Windows Server 2003 SP2 和 R2 以及 Windows Vista  $(32 \text{ ft})$

### 支持的运行时平台

Sun Java System Application Server 可用于以下操作系统:

- Sun Solaris 10 SPARC (IVM: 32 位和 64 位)
- Sun Solaris 10 x86 (操作系统: 64位; JVM: 32位)
- Sun Solaris 10 x86 (操作系统: 32 位; JVM: 32 位)
- Sun Solaris 9 SPARC (JVM: 32 位)
- Apple Mac OS Tiger 10.4 (操作系统: 32 位; JVM: 32 位)
- IBM AIX 5L 5.3 (操作系统: 64位; JVM: 64位)
- IBM AIX 5L 5.3 (操作系统: 64位; JVM: 32位)
- IBM AIX 5L 5.2(操作系统:64 位;IVM:64 位)
- IBM AIX 5L 5.2(操作系统: 32 位; IVM: 32 位)
- Microsoft Windows Vista Business(操作系统: 32 位; JVM: 32 位)
- Microsoft Windows XP SP2 (操作系统: 32位; JVM: 32位)
- Microsoft Windows Server 2003 64 位 EE R2 SP2(操作系统:64 位;JVM: 32 位)
- Microsoft Windows Server 2003 R2 SP2 (操作系统: 32 位;JVM: 32 位)
- Microsoft Windows 2000 SP4 (操作系统: 32 位; IVM: 32 位)
- Red Hat Enterprise Linux AS 5 (操作系统: 64位; JVM: 32位)
- Red Hat Enterprise Linux AS 5 (操作系统: 32 位; JVM: 32 位)
- Red Hat Enterprise Linux AS 4 (操作系统: 64位; JVM: 32位)
- Red Hat Enterprise Linux AS 4 (操作系统: 32位; JVM: 32位)
- Red Hat Enterprise Linux AS 3 (操作系统: 64位; JVM: 32位)
- Red Hat Enterprise Linux AS 3 (操作系统: 32位; JVM: 32位)
- SUSE Linux Enterprise Server 10 (操作系统: 64位; JVM: 32位)
- SUSE Linux Enterprise Server 9 (操作系统: 32位; JVM: 32位)
- 带有所需修补程序的(简体和繁体)中文版 Sun Solaris 10 SPARC (JVM: 32 位和 64 位)
- (简体和繁体)中文版 Sun Solaris 10 x86(IVM : 32 位和 64 位)
- 带有所需修补程序的(简体)中文版 Sun Solaris 9 SPARC
- (简体)中文版 Sun Solaris 9 x86
- (简体和繁体)中文版 Microsoft Windows 2000 SP4、Windows XP SP2、Windows Server 2003 SP2 和 R2 以及 Windows Vista (32 位)
- (简体和繁体)中文版 Red Hat Enterprise Linux AS4(操作系统:32 位;JVM:64 位)
- (简体和繁体)中文版 Red Hat Enterprise Linux AS 3 (操作系统: 32位; JVM: 64 位)
- 带有所需修补程序的日文版 Sun Solaris 10 SPARC (IVM: 32 位和 64 位)
- 带有所需修补程序的日文版 Sun Solaris 9 SPARC
- 日文版 Sun Solaris 10 x86 (IVM: 32 位和 64 位)
- 日文版 Sun Solaris 9 x86
- 带有所需维护级别修补程序的日文版 IBM AIX 5L 版本 5.2 (32 位)
- 日文版 Microsoft Windows 2000 SP4、Windows XP SP2、Windows Server 2003 SP2 和 R2 以及 Windows Vista  $(32 \text{ ft})$
- 日文版 Red Hat Enterprise Linux AS 4(操作系统:32 位;JVM:64 位)
- 日文版 Red Hat Enterprise Linux AS 3 (操作系统: 32位; JVM: 64位)
- 带有所需修补程序的韩文版 Sun Solaris 10 SPARC (IVM: 32 位和 64 位)
- 带有所需修补程序的韩文版 Sun Solaris 9 SPARC
- 韩文版 Sun Solaris 10 x86 (IVM: 32 位和 64 位)
- 韩文版 Sun Solaris 9 x86
- 带有所需维护级别修补程序的韩文版 IBM AIX 5L 版本 5.2 (32 位)
- <span id="page-8-0"></span>■ 韩文版 Microsoft Windows 2000 SP4、Windows XP SP2、Windows Server 2003 SP2 和 R2 以及 Windows Vista  $(32 \text{ ft})$
- 韩文版 Red Hat Enterprise Linux AS 4(操作系统:32 位; JVM : 64 位)
- 韩文版 Red Hat Enterprise Linux AS 3 (操作系统: 32位; JVM: 64位)

注 **–** Macintosh 操作系统支持仅限于开发用途。Sun Java System Application Server 支持限 于开发者配置文件。

## 系统要求

系统配置取决于您使用的系统以及您打算使用 Java CAPS 的方式。本主题中列出的要求 是支持的操作系统要求以外的附加要求。

### **Mozilla Firefox** 版本

Java CAPS 支持 Mozilla Firefox 版本 2.0 或更高版本访问所有 Java CAPS 浏览器组件。

### **Internet Explorer** 版本

Java CAPS 支持 Internet Explorer 6.0 (Service Pack 1 或 Service Pack 2) 和 Internet Explorer 7.0 访问所有 Java CAPS 浏览器组件。

### 系统信息库和域防火墙端口要求

如果系统信息库服务器与域之间存在防火墙,则选定端口必须是打开的,以便监视功 能正常运行。

- 对于系统信息库端口,请确保下列监视端端口是打开的:
	- 基本端口 +4 (RMI 连接器)
	- 基本端口 +5 (HTTP 连接器)

例如,如果默认端口为 12000,则 RMI 连接器端口将为 12004,HTTP 连接器端口将 为 12005。

- 对于域端口,请确保下列域端端口是打开的:
	- 基本端口 +0 (HTTP 连接器)
	- 基本端口 +1 (RMI)
	- 基本端口 +2

例如,如果默认端口为 18000,则 HTTP 连接器端口将为 18000, RMI 端口将为 18001。

### **Java CAPS** 安装要求

要安装 Iava CAPS, 您需要:

- 对于安装可执行文件: 800+ MB
- 对于 Iava CAPS 完整安装
	- Sun Solaris: 3.25 GB
	- Apple Macintosh: 1.5 GB
	- IBM AIX: 1.75 GB (不包括 NetBeans IDE)
	- Microsoft Windows: 1.5 GB
	- Red Hat 和 SUSE Linux: 1.5 GB

### **Windows** 系统要求

下表列出了在 Windows 系统上安装和运行各个 Java CAPS 组件的最低要求。RAM 和磁 盘空间要求不考虑操作系统所需的 RAM 和磁盘空间。为了获得最佳性能,应在不同系 统上安装这些组件。不过,如果选择将其中的某些组件或所有组件安装到同一台计算 机上(例如在测试环境中),请记住,各个附加组件的要求是累积的。

#### 表 **1** Windows系统要求

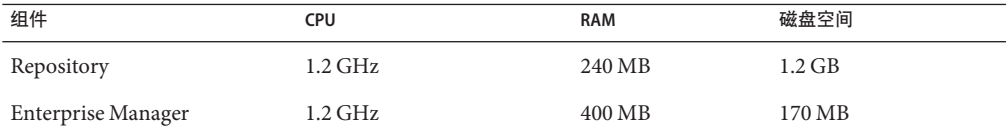

注**–**

- 有关 Sun Java System Application Server 要求, 请参见 《[Sun Java System Application Server 9.1](http://docs.sun.com/doc/820-5087/abpak?a=view) Update 1 和 9.1 Update 2 [发行说明》中的](http://docs.sun.com/doc/820-5087/abpak?a=view)"支持的平台"
- 有关 NetBeans IDE 要求,请参见 <http://www.netbeans.org/community/releases/61/relnotes.html>

此外, 要在 Windows 上使用 Sun Enterprise Service Bus, 还需要以下项目中的两项:

- TCP/IP 网络连接
- Internet Explorer 6.0 (带有 Service Pack 1 或 Service Pack 2) 或 Internet Explorer 7.0
- Mozilla Firefox 2.0 或更高版本

#### **Windows** 的其他注意事项

- 针对域列出的磁盘空间要求不包括执行集成和消息服务时用户创建的队列和日志文 件所需的空间。
- Microsoft Terminal Services© 支持 Sun Enterprise Service Bus GUI (其他"远 程"Windows 工具不支持)。

### **UNIX** 和 **Linux** 系统要求

下表列出了在各种 UNIX 和 Linux 系统上安装系统信息库和域的最低要求。RAM 和磁 盘空间要求不考虑操作系统所需的 RAM 和磁盘空间。为了获得最佳性能, 应在不同系 统上安装这些组件。不过,如果选择将这些组件安装到同一台计算机上(例如在测试 环境中),请记住,各个附加组件的要求是累积的。

为了获得最佳的域性能,建议使用两个(或多个)CPU,特别是在同一个系统上运行 系统信息库和域时。

#### 表 **2** UNIX和Linux系统要求

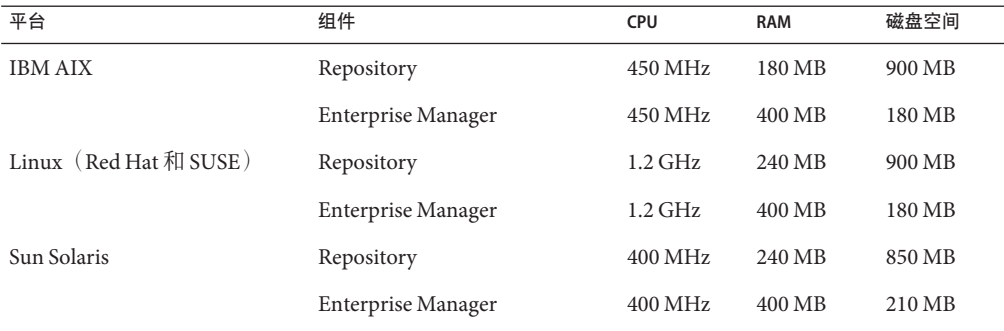

#### 注**–**

- 有关 Sun Java System Application Server 要求, 请参见 《[Sun Java System Application Server 9.1](http://docs.sun.com/doc/820-5087/abpak?a=view) Update 1 和 9.1 Update 2 [发行说明》中的](http://docs.sun.com/doc/820-5087/abpak?a=view)"支持的平台"
- 有关 NetBeans IDE, 请参见 <http://www.netbeans.org/community/releases/61/relnotes.html>

此外,要在 UNIX 上使用 Enterprise Service Bus, 还需要:

- TCP/IP 网络连接
- FTP 和 Telnet 功能
- Mozilla Firefox 2.0 或更高版本

#### **UNIX** 的其他注意事项

针对域列出的磁盘空间要求不包括执行集成和消息服务时用户创建的队列和日志文件 所需的空间。

#### **IBM AIX** 特定要求

在 IBM AIX 上, Java Composite Application Platform Suite 支持 32 位和 64 位平台。为了 使系统正常运行,请确保安装正确的 SAR 文件。

### **Macintosh** 系统要求

下表列出了在 Macintosh 系统上安装和运行各个 Java CAPS 组件的最低要求。RAM 和磁 盘空间要求不考虑操作系统所需的 RAM 和磁盘空间。为了获得最佳性能,应在不同系 统上安装这些组件。不过,如果选择将其中的某些组件或所有组件安装到同一台计算 机上(例如在测试环境中),请记住,各个附加组件的要求是累积的。

#### <span id="page-11-0"></span>表 **3** Macintosh系统要求

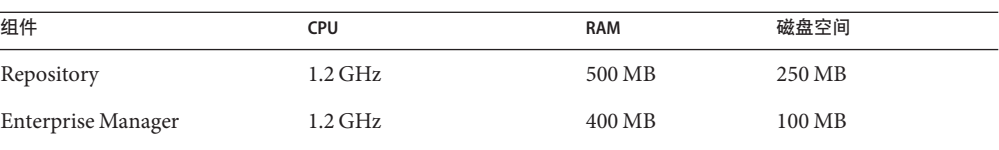

注**–**

- 有关 Sun Java System Application Server 要求, 请参见 《[Sun Java System Application Server 9.1](http://docs.sun.com/doc/820-5087/abpak?a=view) Update 1 和 9.1 Update 2 [发行说明》中的](http://docs.sun.com/doc/820-5087/abpak?a=view)"支持的平台"
- 有关 NetBeans IDE 要求,请参见 <http://www.netbeans.org/community/releases/61/relnotes.html>

此外要在 Macintosh 系统上使用 Sun Enterprise Service Bus, 还需要以下项目中的两项:

- TCP/IP 网络连接
- Internet Explorer 6.0 (带有 Service Pack 1 或 Service Pack 2) 或 Internet Explorer 7.0
- Mozilla Firefox 2.0 或更高版本

注**–**针对域列出的磁盘空间要求不包括执行集成和消息服务时用户创建的队列和日志文 件所需的空间。

## 安装之前

下列主题介绍开始安装 Java CAPS 之前需要考虑的问题。

### **Windows** 安装前

运行安装程序之前,请先退出所有 Windows 程序。

#### 默认用户名和密码

Java CAPS 默认用户名是 *admin*, 密码是 adminadmin。启动 Enterprise Manager 时需使 用该用户名和密码。

### 关于安装

本主题介绍 GUI 及命令行安装概述、Java CAPS 产品的新旧名称列表,以及产品 SAR 文 件在 DVD 上的位置。

<span id="page-12-0"></span>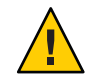

注意 **–** Java CAPS 发行版 6 不支持在安装目录路径中使用空格。

本安装过程与以前的 Java CAPS 安装不同, 对于发行版 6, 可在任何受支持的平台上执 行完整或自定义安装。

注 **–** 对于这一说明,有一个例外情况;发行版 6 不支持在 Macintosh 上使用命令行界面 进行安装。

Java CAPS 的安装非常灵活,可让您:

- 在单系统上安装多个域。
- 在单环境中管理多个项目。
	- 设计与部署的分离可让您在多个项目中使用相同组件。
- 集中软件分发。
	- 将软件上载至"软件包"后,管理员可选择哪个物理服务器或哪些物理服务器组可 以接收该软件。
	- 使用 HTTP 连接将软件上载至系统信息库以及从系统信息库下载软件。

## 图形用户界面安装过程概述

- 使用从 Sun 下载中心 (Sun Download Center) 下载的可执行文件或介质工具包中的 DVD 运行 Java CAPS 安装程序,以安装:
	- 系统信息库服务器
	- NetBeans IDE 6.1 ML, 包括 初始安装包含的所有基于 JBI 的 Java CAPS 组件
	- Sun Java System Application Server 9.1 Update 2 Patch 1, 包括
		- Sun JMS IQ Manager
		- UDDI Server
	- Enterprise Manager
	- 域, 这些域是包含运行时所需软件及其他已安装组件的 Sun Enterprise Service Bus 运行时环境,如:
		- Sun Java System Application Server, 为安全性与状态维护、数据访问和持久性 以及事务提供中间件服务。
		- 系统管理服务,管理和监视 Java CAPS 部署。
		- Sun JMS IQ Manager, 提供 JMS 消息传送。

尽管域安装还包含 Java CAPS 系统与文件之间基本通信所必需的组件,但与数 据库和其他产品的通信需要另外添加组件。

可使用域管理器或命令提示符创建、启动和停止域。

- <span id="page-13-0"></span>■ 四个 Java CAPS 核心产品。
	- Sun Enterprise Service Bus
	- Sun Business Process Manager
	- Sun Composite Page Designer
	- Sun Data Integrator
- 九个 Sun 适配器, 可以实现与特定的外部系统或 OTD 库进行通信。
	- Sun Adapter for Batch/FTP
	- Sun Adapter for DB2 Connect
	- Sun Adapter for e-Mail
	- Sun Adapter for File
	- Sun Adapter for HTTPS
	- Sun Adapter for JDBC/ODBC
	- Sun Adapter for Oracle
	- Sun Adapter for SQL Server
	- Sun Adapter for Sybase
- NetBeans IDE,可让您安装基于 JBI 的 Java CAPS 组件和配置 Java CAPS 系统。

注 **–** 此时可安装所有基于 JBI 的 Java CAPS 组件。

■ 使用 NetBeans IDE 更新中心安装基于 JBI 的 Java CAPS 组件。

注 **–** 如果选择安装初始安装包含的所有基于 JBI 的 Java CAPS 组件,则在有要安装的 更新之前,您可能会跳过该步骤。有关如何完成这些任务的详细信息,请参见位于 docs.sun.com 的 NetBeans IDE 文档。

请使用 Java CAPS Uploader 上载和安装初始安装未包含的其他组件。

此安装存储和管理 Java CAPS 项目的设置、组件和配置信息。

注 **–** 介绍如何安装修补程序的主题将包含在 Java CAPS 6 交付的下一个阶段中。

### 命令行界面安装过程概述

命令行安装不同于 GUI 安装,因为它包含镜像 Java CAPS 安装程序安装的两种安装,但 不提供 NetBeans IDE 更新管理器或 Java CAPS Uploader 安装。

- 无提示安装,使用您在属性文件中设置的选项进行的脚本安装。
- 控制台安装,一种图形文本模式安装。
- 要正确运行命令行安装,必须先将 ISO 映像从 Sun 下载中心 (Sun Download Center) 下载至安装目录。通过这些安装,可以安装以下任何或所有 Java CAPS 组件:
	- 系统信息库服务器
	- NetBeans IDE 6.1 ML, 包括 初始安装包含的所有基于 JBI 的 Java CAPS 组件
	- Sun Java System Application Server 9.1 Update 2 Patch 1, 包括
		- Sun JMS IQ Manager
		- UDDI Server
	- Enterprise Manager
	- 域, 这些域是包含运行时所需软件及其他已安装组件的 Sun Enterprise Service Bus 运行时环境,如:
		- Sun Java System Application Server,为安全性与状态维护、数据访问和持久性 以及事务提供中间件服务。
		- 系统管理服务,管理和监视 Java CAPS 部署。
		- Sun JMS IQ Manager, 提供 JMS 消息传送。 尽管域安装还包含 Java CAPS 系统与文件之间基本通信所必需的组件, 但与数 据库和其他产品的通信需要另外添加组件。

可使用域管理器或命令提示符创建、启动和停止域。

- 四个 Iava CAPS 核心产品。
	- Sun Enterprise Service Bus
	- Sun Business Process Manager
	- Sun Composite Page Designer
	- Sun Data Integrator
- 九个 Sun 适配器, 可以实现与特定的外部系统或 OTD 库进行通信。
	- Sun Adapter for FTP
	- Sun Adapter for DB2 Connect
	- Sun Adapter for e-Mail
	- Sun Adapter for File
	- Sun Adapter for HTTPS
	- Sun Adapter for JDBC/ODBC
	- Sun Adapter for Oracle
	- Sun Adapter for SQL Server
	- Sun Adapter for Sybase

## <span id="page-15-0"></span>**Java CAPS**组件名称

在发行版 6 中,Java CAPS 组件的名称发生了更改。但尚未更改 SAR 文件以匹配新的组 件名称。表 4 列出了发行版 5.1.3 组件名称以及在发行版 6 中它们更改为什么名称。

表**4** 组件名称比较

| 发行版 5.1.3 组件名称                                           | 发行版6组件名称                               |
|----------------------------------------------------------|----------------------------------------|
| Sun SeeBeyond eGate Integrator                           | Sun Enterprise Service Bus             |
| Sun SeeBeyond eInsight Business Process Manager          | Sun Business Process Manager           |
| Sun SeeBeyond eVision Studio                             | Sun Composite Page Designer            |
| Sun SeeBeyond eTL Integrator                             | Sun Data Integrator                    |
| Sun SeeBeyond eView Studio                               | Sun Master Index                       |
| Sun SeeBeyond eIndex Single Patient View                 | Sun Master Patient Index               |
| Sun Java Message Grid                                    | Sun Java Message Service Grid          |
| Sun SeeBeyond eWay Adapter for SAP ALE                   | Sun Adapter for SAP ALE                |
| Sun SeeBeyond eWay Adapter for SAP BAPI                  | Sun Adapter for SAP BAPI               |
| Sun SeeBeyond eWay Adapter for Oracle Applications       | Sun Adapter for Oracle Applications    |
| Sun SeeBeyond eWay Adapter for SWIFT Alliance<br>Gateway | Sun Adapter for SWIFT Alliance Gateway |
| Sun SeeBeyond eWay e-Mail Adapter                        | Sun Adapter for e-Mail                 |
| Sun SeeBeyond eWay TCP/IP Adapter                        | Sun Adapter for TCP/IP                 |
| Sun SeeBeyond eWay LDAP Adapter                          | Sun Adapter for LDAP                   |
| Sun SeeBeyond eWay COM/DCOM Adapter                      | Sun Adapter for COM/DCOM               |
| Sun SeeBeyond eWay SNA Adapter                           | Sun Adapter for SNA                    |
| Sun SeeBeyond eWay TCP/IP HL7 Adapter                    | Sun Adapter for TCP/IP HL7             |
| Sun SeeBeyond eWay Adapter for MSMQ                      | Sun Adapter for MSMQ                   |
| Sun SeeBeyond eWay Adapter for Oracle                    | Sun Adapter for Oracle                 |
| Sun SeeBeyond eWay Adapter for SQL Server                | Sun Adapter for SQL Server             |
| Sun SeeBeyond eWay Adapter for DB2 Universal<br>Database | Sun Adapter for DB2 Universal Database |
| Sun SeeBeyond eWay JDBC/ODBC Adapter                     | Sun Adapter for JDBC/ODBC              |

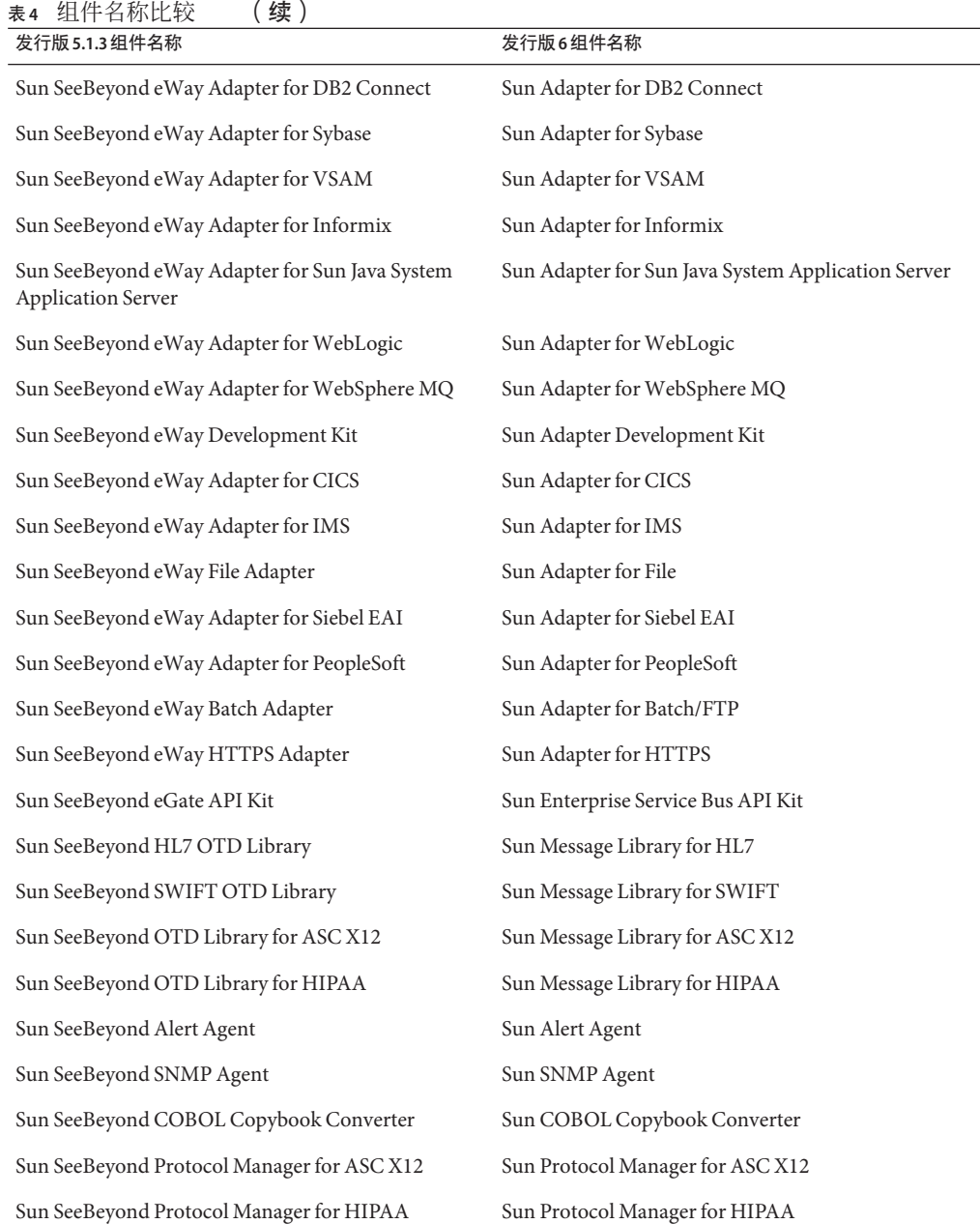

## <span id="page-17-0"></span>系统信息库名称和用户名

Sun Enterprise Service Bus 保存有自己的系统信息库名称和用户名列表;它不轮询操作系 统或网络来获取或验证用户名或系统信息库名称。为了简化系统管理,请对系统信息 库和用户名使用您当前的命名约定。

系统信息库和用户名(以及密码)区分大小写,即使在 Windows 系统上也是如此。尽 管不存在名称长度限制,但您应让名称具有合理的长度。有效字符包括所有字母和数 字、破折号和下划线。

注 **–**句点、空格和其他标点符号均不是用于任何Java CAPS用户名、密码或组件名称的 有效字符。

### 默认**"**管理员**"**用户名

Sun Enterprise Service Bus 的默认用户名和密码是 **admin** 和 **adminadmin**。

## 环境名称

完成一个项目后,必须设置并部署一个环境。环境是容纳项目组件和外部系统相关信 息的域的集合。完成一个项目后,可设置并部署一个环境。部署环境包括:

- 域 (Sun Enterprise Service Bus 运行时环境的实例)
	- Sun Java System Application Server
	- Sun JMS IQ Manager
- 外部系统

环境名称可包含字母、数字、破折号和下划线。不存在字符限制。空格和标点符号均 不是用于项目名称的有效字符。

## 安装介质

安装 Java CAPS 产品的方式有两种:

■ 使用提供的 URL 下载包含适当可执行文件的 ZIP 或 TAR 文件。要获取适当的文 件,请与 Java CAPS 支持 (<http://goldstar.stc.com/support>) 联系,工作人员会提 供链接和序列号,以便您执行下载。

注 **–**您的系统应具有5.0 GB的空闲磁盘空间。

■ 使用 Java Composite Application Platform Suite 介质工具包中包含的 DVD

## <span id="page-18-0"></span>**Java CAPS"**安装程序**"**和**"**组件**"**下载文件的内容

请使用 Java CAPS"安装程序"TAR 和 ZIP 文件执行图形用户界面或命令行界面安装,并 使用 Java CAPS"组件"ZIP 文件安装此安装中未包含的适配器、附加软件、API 工具包和 消息库。有关发行版 6 中名称的完整列表,请参见 第 16 页中的 "[Java CAPS](#page-15-0) 组件名称  $"$  。

### **Java CAPS"**安装程序**"TAR**和**ZIP**文件

注 **–** 安装文档与各个 TAR 和 ZIP 文件捆绑在一起。

- \Java-Caps-R6-Installer-AIX.tar
	- **\Documentation**
	- \Legal
	- \JavaCAPS.bin
- \Java-Caps-R6-Installer-Linux.tar
	- **\Documentation**
	- \Legal
	- \JavaCAPS.bin
- \Java-Caps-R6-Installer-MacOSX.zip
	- **\Documentation**
	- \Legal
	- \JavaCAPS.zip
- \Java-Caps-R6-Installer-Solaris.tar
	- **\Documentation**
	- \Legal
	- \JavaCAPS.bin
- \Java-Caps-R6-Installer-Windows.zip
	- **\Documentation**
	- \Legal
	- \JavaCAPS.exe

### **Java CAPS"**组件**"ZIP**文件

- \adapters.zip
	- **\CICSeWay.sar**
	- \COMeWay.sar
	- \DB2ConnecteWay.sar
	- \eWayDevelopmentKit.sar
	- \IMSeWay.sar
- \InformixeWay.sar
- **\LDAPeWay.sar**
- \MFS.sar
- \MQSerieseWay.sar
- \MSMQeWay.sar
- \OracleApplicationseWay.sar
- \PeopleSofteWay.sar
- \SAPALEeWay.sar
- \SAPBAPIeWay.sar
- \SiebelEAIeWay.sar
- \SNAeWay.sar
- \SunJavaSystemeWay.sar
- \SwiftAGeWay.sar
- \TCPIPeWay.sar
- **\VSAMeWay.sar**
- \WebLogiceWay.sar
- \addons.zip
	- \MDM
		- \master patient index
			- \oracle
				- \eIndex.sar
			- \sqlserver
				- \eIndex.sar
		- \eTLMigrationTool.sar
		- \eView.sar
	- \AlertAgent.sar
	- \CobolCopyBook.sar
	- \Enterprise Manager SVGPlugin-win32.sar
	- \SNMPAgent.sar
- \ESB\_API\_KIT.zip
	- \EM\_API\_KIT.zip
	- \STCMS API KIT.zip
- \message libraries.zip
	- \EDIFACT
		- \EDIFACT\_v3\_D00A\_OTD.sar
		- \EDIFACT\_v3\_D00B\_OTD.sar
		- \EDIFACT v3 D01A OTD.sar
		- \EDIFACT v3 D01B OTD.sar
		- \EDIFACT v3 D95A OTD.sar
- \EDIFACT v3 D95B OTD.sar
- \EDIFACT v3 D96A OTD.sar
- \EDIFACT v3 D96B OTD.sar
- \EDIFACT v3 D97A OTD.sar
- \EDIFACT v3 D97B OTD.sar
- \EDIFACT v3 D98A OTD.sar
- \EDIFACT v3 D98B OTD.sar
- \EDIFACT v3 D99A OTD.sar
- \EDIFACT\_v3\_D99B\_OTD.sar
- \EDIFACT v3 SyntaxMessages OTD.sar
- \EDIFACT v4 D00A OTD.sar
- \EDIFACT v4 D00B OTD.sar
- \EDIFACT\_v4\_D01A\_OTD.sar
- \EDIFACT v4 D01B OTD.sar
- \EDIFACT v4 D95A OTD.sar
- \EDIFACT v4 D95B OTD.sar
- \EDIFACT v4 D96A OTD.sar
- \EDIFACT v4 D96B OTD.sar
- \EDIFACT v4 D97A OTD.sar
- \EDIFACT v4 D97B OTD.sar
- \EDIFACT v4 D98A OTD.sar
- \EDIFACT v4 D98B OTD.sar
- \EDIFACT v4 D99A OTD.sar
- \EDIFACT v4 D99B OTD.sar
- \EDIFACT v4 SyntaxMessages OTD.sar
- \HIPAA
	- \HIPAA 2000 Addenda OTD.sar
	- \HIPAA 2000 Standard OTD.sar
	- \HIPAA 2005 OTD.sar
- \HL7
	- \HL7eWay.sar
	- \HL7OTDLibrary21.sar
	- \HL7OTDLibrary22.sar
	- \HL7OTDLibrary23.sar
	- \HL7OTDLibrary24.sar
	- \HL7OTDLibrary25.sar
	- \HL7OTDLibrary231.sar
	- \HL7OTDLibrary251.sar
	- \HL7OTDLibrary.sar
	- \HL7OTDLibraryGeneric.sar
	- \HL7V32006ACCTBilling.sar
	- \HL7V32006ClaimsAndReimb.sar
	- \HL7V32006ClinicalGenomics.sar
- <span id="page-21-0"></span>■ \HL7V32006MedicalRecords.sar
- \HL7V32006MsgContActInfra.sar
- \HL7V32006PatientAdmin.sar
- \HL7V32006PersonnelManagement.sar
- \HL7V32006PublicHealthRepot.sar
- \HL7V32006QueryInfra.sar
- \HL7V32006RegulatedStudies.sar
- \HL7V32006Schedling.sar
- \HL7V32006SharedMessages.sar
- \HL7V32006TransInfra.sar
- \SEF
	- \SEF OTD Wizard.sar
- \Swift
	- \SwiftOTDLibrary2006.sar
	- \SwiftOTDLibrary2007.sar
	- \SwiftOTDLibrary.sar
- $\blacksquare$  \X12
	- \X12 v4010 OTD.sar
	- \X12 v4011 OTD.sar
	- \X12 v4012 OTD.sar
	- \X12 v4020 OTD.sar
	- \X12 v4021 OTD.sar
	- \X12 v4022 OTD.sar
	- \X12 v4030 OTD.sar
	- \X12 v4031 OTD.sar
	- \X12 v4032 OTD.sar
	- \X12 v4040 OTD.sar
	- \X12\_v4041\_OTD.sar
	- \X12 v4042 OTD.sar
	- \X12 v4050 OTD.sar
	- \X12 v4051 OTD.sar
	- \X12 v4052 OTD.sar
	- \X12 v4060 OTD.sar
	- \X12 v4061 OTD.sar
	- \X12 v5010 OTD.sar
	- \X12 v5020 OTD.sar

## 安装**DVD**的内容

Java Composite Application Platform Suite 介质工具包提供两张安装 DVD。有关发行版 6 中名称的完整列表,请参见 第 16 页中的 "Java CAPS [组件名称"。](#page-15-0)

- <span id="page-22-0"></span>■ Java CAPS 6 DVD 1(共 2 张),部件号码为 708-0357-10,包含完成 Java CAPS 安装 所需的 ZIP 和 TAR 文件。有关此 DVD 内容的详细信息,请参见 第 19 [页中的 "](#page-18-0)Java CAPS"[安装程序](#page-18-0)"TAR 和 ZIP 文件"。
- Java CAPS 6 DVD 2 (共 2 张), 部件号码为 708-0358-10, 包含 Java CAPS 安装程序 未包含的所有组件(包括适配器、附加软件、API 工具包和消息库)的 ZIP 文件。 有关此 DVD 内容的详细信息,请参见 第 19 页中的 "[Java CAPS"](#page-18-0)组件"ZIP 文件"。

注 **–** Java CAPS 管理和监视 API ZIP 文件 (EM\_API\_KIT.zip) 和 Sun JMS IQ Manager (STCMS\_API\_KIT.zip) 作为 \ESB\_API\_KIT 的一部分提供。

## 准备安装

准备安装 Java CAPS 时, 必须考虑将安装此套件组件的计算机系统,并收集必须在执行 安装前确定的重要信息。

### 开始安装过程前必须确定的内容

- 选择将承载系统信息库的系统。
- 选择将充当域的系统。同一个系统既可以承载系统信息库,也可以充当域。您是否 决定这样做取决于您的安装需求。如果在做此决定时需要帮助,请联系 Sun 技术支 持。
- 洗择将承载 NetBeans IDE 的系统。
- 确定您需要的附加应用程序。
- 确保选择的各个系统均满足 Java CAPS 的系统要求。有关资源要求的详细信息,请 参见第9页中的"系统要求"。

### 开始安装过程前需要的信息

- 用于 Windows 安装的默认 Java CAPS"管理员"密码。有关详细信息, 请参[见第](#page-17-0)18页 中的"默认"管理员"用户名"。
- 将安装系统信息库或域的各个系统的名称。有关详细信息请参见第 18 [页中的 "系](#page-17-0) [统信息库名称和用户名"。](#page-17-0)
- 确认您有 10 个可用于系统信息库安装的连续端口(默认为 12000-12009)。稍后连 接到系统信息库时需要基本端口号。

注 **–** 确保此端口号尚未使用。要确定正在使用哪些端口,请键入:**netstat —a | find** *port\_number*。

## <span id="page-23-0"></span>**JDK**  $\overline{A}$ **I JAVA\_HOME**

开始安装前,必须先在安装 Java CAPS 的计算机上安装 Java Development Kit (JDK) 并设 置 JAVA\_HOME 环境变量。这是执行安装和 Java CAPS 实用程序(如 Enterprise Manager 命令行客户机和命令行代码生成)正确运行所必需的操作。不同的操作系统需要不同 的 IDK。要确定您需要何种 IDK, 请参见《使用 [Java CAPS 6](http://docs.sun.com/doc/820-5485/inst_cli_jdk_javahome_t?a=view) 安装 CLI》 中的"安装 IDK 和设置 IAVA\_HOME" 或《使用 [Java CAPS 6](http://docs.sun.com/doc/820-5483/inst_jdk_javahome_t?a=view) 安装 GUI》 中的"安装 IDK 和设置 [JAVA\\_HOME"](http://docs.sun.com/doc/820-5483/inst_jdk_javahome_t?a=view)。

## 升级到发行版**6**

升级到发行版 6 的过程是全新的,与以前的升级过程不同。从发行版 6 开始,不再执行 就地安装,而是将 Java CAPS 6 安装在新目录中, 然后从以前的发行版中导入项目。

从 Java CAPS 以前的发行版升级到发行版 6 时:

- 将 Iava CAPS 安装在新目录中。
- 将项目和环境从 Iava CAPS 的较早发行版中导出
- 使用 NetBeans IDE 更新中心将项目和环境导入发行版 6

有关如何成功完成升级的说明,请参见《升级到 [Java CAPS 6](http://docs.sun.com/doc/820-5479)》。

## **Java CAPS**安装程序警告

如果在安装过程中出现问题,请细读本主题,以了解一些更常见的解决方法

■ **Java CAPS 安装程序无法解析属性文**件

安装过程中,如果您的环境包含反斜线 (\), 则会抛出

java.lang.IllegalArgumentException: Malformed \uxxxx 编码。出现此现象的原因 在于环境变量 ps1 和 PS1 包含反斜线字符 \;即 \u@\h:\W\\$。Java CAPS 安装程序首 先将环境变量值加载到 env.properties.xxxx 文件中, 然后再读取此属性文件。如 果此文件包含 \ 字符, 则无法读取此文件。必须将这些环境变量值重置为空白或其 他不包含反斜线的值,如 export ps1= 和 export PS1=。这样可纠正此错误。

### ■ **Java CAPS** 安装程序不支持在 **MacOS** 上执行无提示模式安装

当前,Java CAPS 安装程序不接受在 Macintosh 操作系统上以无提示模式运行的参 数。该安装程序只能以 GUI 模式运行。

注 **–** 由于开发此项功能的成本较高,因此 Java CAPS 安装程序不支持在 Macintosh 操 作系统上执行无提示安装。

■ 从 **DOS** 命令行执行 **Windows** 链接文件

不能通过在命令行中键入 **\*.lnk** 文件并按 Enter 键来执行链接文件。您可以改用以 下两种方式来执行。

- 在 Windows 命令行中键入 start \*.lnk, 然后按 Enter 键。例如 start **start\_appserver\_domain1**。
- 在 Windows 资源管理器中双击 \*.lnk 文件。例如 start appserver domain1。
- 在 **Sun Solaris** 或普通 **UNIX** 系统上更改语言环境

通过设置环境和使用正确的命令,可以在 Solaris 和普通 UNIX 系统上更改语言环 境。

- 要列出已安装的可用语言环境,请使用命令 > locale -a。
- 要更改为所需的语言环境, 请依次使用命令 > export LANG=zh TW #、 > export LC\_ALL=zh\_TW # 设置环境, 其中 zh\_TW 为繁体中文语言环境。
- 找不到临时目录时,**Java CAPS** 安装程序无法启动

如果遇到无法访问 /tmp 文件夹的问题,有一个解决方法是设置环境变量 IATEMPDIR=/var/tmp。设置了此环境变量之后, Java CAPS 安装程序将使用 /var/tmp 作为其临时目录。

■ 重写 **JVM**

可在 Java CAPS 安装程序中重写 JVM。要执行此操作,请将 LAX\_VM *javaexecutable* 传 递给 Java CAPS 安装程序。例如,JavaCAPS.exe LAX\_VM *javapath*/java.exe。

注 **–** 指定的 Java 可执行文件必须与 Project\Config 下列出的"安装程序有效的 VM 列 表"匹配。

### ■ **UNIX** 系统上的 **Which Java**

在 UNIX 系统上,which java 是 Java CAPS 安装程序使用的相同 Java。路径中没有 jdk1.6.0\_05/bin。为了确保起见,请始终在 UNIX 系统上运行 which java 或 java —version,以确保使用的是所需的版本。

另外还有一种将 IDK 传递给 Java CAPS 安装程序的方式: JavaCAPS.exe LAX\_VM *javapath*/java.exe。

### ■ 调试 Win32 安装程序

要查看或捕获 Java CAPS 安装程序的调试输出,需要在启动 Java CAPS 安装程序后立 即按住 ctrl 键,直至出现控制台窗口。退出 Java CAPS 安装程序前,将控制台输出 复制到一个文本文件中,以便今后查看。

如果在捕获控制台输出时遇到问题,则需要尝试稍微比较复杂的方法来复制输出; 使用 Win9x 时经常发生这种情况。

- 1. 启动 Java CAPS 安装程序并让其解压缩必要的文件。
- 2. 当 Java CAPS 安装程序显示计您选择语言的"准备安装"屏幕时,请导航至 Windows 的 "temp" 目录。

此目录包含一个以多个数字命名的临时文件夹。

- 3. 通过按"上次修改"对这些目录进行排序,确保找到最近修改的目录,然后打开话 当的目录。
- 4. 删除名为 sea\_loc 的文件。
- 5. 返回至 Java CAPS 安装程序,单击"确定",然后尽快选择"退出"。
- 6. 返回至临时目录中您删除 sea\_loc 文件的目录,然后打开名为 Windows 的目录。 在 Windows 目录中,有一个 \*.exe 文件(其名称很可能为 install.exe)。在同一 个目录中,有一个名称相同但扩展名为 \*.lax 的文件,例如 install.lax。
- 7. 使用纯文本编辑器打开 \*.lax 文件(例如 install.lax),然后将行 lax.stderr.redirect= 和 lax.stdout.redirect= 编辑为 lax.stderr.redirect=output.txt 和 lax.stdout.redirect=output.txt。
- 8. 进行了这些更改后,保存文件并启动 \*.exe 文件,例如 install.exe。
- 9. 安装完成后,与 \*.lax 文件所在的同一个目录中会有一个 output.txt 文件。 此 output.txt 文件应包含与控制台中所生成信息相同的信息。
- 调试 **UNIX** 安装程序

要从 UNIX 命令行捕获调试输出,需要在执行 Java CAPS 安装程序前在命令行中输 入以下命令之一(具体命令取决于使用的 shell):

- export LAX DEBUG=true
- setenv LAX DEBUG true
- LAX DEBUG=true

set LAX\_DEBUG

■ 或者输入话合您 shell 的任何命令。

运行 Java CAPS 安装程序。生成的输出有助于您调试 Java CAPS 安装程序。如果要将 输出重定向至文件,请按照上面的说明设置 LAX DEBUG=file。然后, 运行 Java CAPS 安装程序。安装完成后,与 Java CAPS 安装程序所在的同一个目录中会生成一个名 为 jx.log 的文件。此文件包含安装生成的全部调试输出。如果您捕获此信息是为了 将其发送至 Zero G, 请句含上述两种调试输出格式的完整内容。

### **UNIX** 调试命令示例

boreas% sh \$ LAX\_DEBUG=true \$ export LAX\_DEBUG \$ PATH=/home/ylee/boreas/jdk1.6.0\_05/bin:\$PATH \$ export PATH \$ which java /home/ylee/boreas/jdk1.6.0\_05/bin/java \$ sh ./JavaCAPS.bin -i console Preparing to install...

<span id="page-26-0"></span>■ 调试 MacOS X 安装程序

默认情况下, stderr 和 stdout 均重定向至 /Applications/Utilities/Console.app。 此应用程序是 Mac OS X 内置的。请查看输出,并根据需要将其保存至文件。

■ 调试 **MacOS** 安装程序

要查看或捕获 Java CAPS 安装程序的调试输出,需要在启动此安装程序后立即按住 Ctrl 键,直至出现控制台窗口。退出安装程序前,将控制台输出复制到一个文本文 件中,以便今后查看。

在 Mac OS 9.1 上具体调试 Java CAPS 安装程序:

- 1. 正常运行 Java CAPS 安装程序。
- 2. 选择语言时,打开垃圾箱。其中应有一个名称像 IA Javainstaller (delete) xxxxxx 的文件夹。按日期排序,以确保找到最新的文件夹。
- 3. 将此文件夹移动至桌面,打开它,然后打开 MacOS 目录。
- 4. 删除此文件夹中名为 sea\_loc 的文件。
- 5. 退出 Java CAPS 安装程序。
- 6. 使用文本编辑器编辑 .lax 文件,并向字符串添加单词 "console"。
	- 将 lax.stderr.redirect= 编辑为 lax.stderr.redirect=console
	- 将 lax.stdout.redirect= 编辑为 lax.stdout.redirect=console
- 7. 保存文件并关闭。
- 8. 运行 Java CAPS 安装程序。

此时应用程序将正常运行并显示调试输出。

9. 查看调试输出以确定是否存在任何问题。

## 为**Sun Java System Application Server**创建**Windows**服务

通过使用 lava CAPS 安装程序运行脚本(这些脚本在创建了成功安装之后创建服务), 可以为 Sun Java System Application Server 创建 Windows 服务。

### 创建 **Windows** 服务

**C:\WINDOWS\system32\sc.exe create DOMAIN1 binPath= "C:\JavaCAPS6\appserver\lib\appservService.exe**

**\"C:\JavaCAPS6\appserver\bin\asadmin.bat start-domain --user admin**

**--passwordfile C:\JavaCAPS6\appserver\passwordfile domain1\"**

**\"C:\JavaCAPS6\appserver\bin\asadmin.bat stop-domain domain1\""**

**start=auto DisplayName="SunJavaSystemAppServer DOMAIN1"**

<span id="page-27-0"></span>C:\JavaCAPS6\appserver\passwordfile 的内容: AS ADMIN ADMINPASSWORD=adminadmin

AS\_ADMIN\_MASTERPASSWORD=changeit

AS\_ADMIN\_PASSWORD=adminadmin

输出是 [SC] CreateService SUCCESS。

使用示例启动、停止和删除 **Windows** 服务

■ 要启动 Windows 服务, 请输入 > net start DOMAIN1。

注 **–** 输出是 The SunJavaSystemAppServer DOMAIN1 service is starting.. (SunJavaSystemAppServer DOMAIN1 服务正在启动...) 和 The SunJavaSystemAppServer DOMAIN1 service was started successfully. (SunJavaSystemAppServer DOMAIN1 服务启动成功。)

- 要停止 Windows 服务,请输入 **> net stop DOMAIN1**。
- 要删除 Windows 服务,请输入 **> sc delete DOMAIN1**。

### 增加**NetBeans IDE**堆大小

如果安装 Sun Message Library for HL7, 我们建议您增加 NetBeans IDE 堆内存大小。如果 堆大小不足,则可能导致内置解析器出现内存不足异常。可使用 netbeans.conf 文件为 运行 NetBeans IDE 的 JVM 设置堆大小。

大中型应用程序的 NetBeans C/C++ Development Pack 的建议堆大小为:

- 在拥有一个 CPU 和 1 GB RAM 的系统上开发中型应用程序(包含 100–2000 个源文  $#$ ): 512 MB
- 在拥有一个或多个 CPU 和 2 GB RAM 的系统上开发大型应用程序 (超过 2000 个源文  $(4)$ : 1.5 GB

### ▼ 增加**NetBeans IDE**中的堆大小

建议您在开始此过程前保留一份 netbeans.conf 文件的副本。 开始之前

将**NetBeans IDE**安装目录中etc目录内的netbeans.conf文件复制到**NetBeans IDE**用户目 录(例如:\$HOME/.netbeans/caps/etc 目录)中。 **1**

28 Java CAPS安装规划 • 2008年6月

<span id="page-28-0"></span>注 **–** 可能需要在 NetBeans IDE 用户目录中创建 etc 目录。

在**NetBeans IDE**用户目录中,编辑netbeans.conf文件中的—J-Xmx命令行**Java**启动开 **2** 关,例如:

# command line switches netbeans\_default\_options=" -J-Xms32m -J-Xmx128m -J-XX:PermSize=32m -J-XX:MaxPermSize=96m -J-Xverify:none -J-Dapple.laf.useScreenMenuBar=true"

重新启动**NetBeans IDE**。 **3**

注**–**为了确保在内置解析器运行时不会出现内存不足的情况,您还可以在 netbeans.conf 文件中添加垃圾收集器开关 —-J-XX:+UseConcMarkSweepGC(并发回收 器)和 -J-XX:+UseParNewGC(并行回收器)。

## **UNIX**和**Linux**修补程序

Java CAPS 6 有一些必需且认证的 UNIX 和 Linux 修补程序。

- 第 29 页中的 "检查修补程序级别"
- 第 30 [页中的 "认证的](#page-29-0) Sun Solaris 9 和 10 修补程序"
- 第 30 页中的 "[IBM AIX 5L 5.2](#page-29-0) 和 5.3 修补程序"
- 第 31 页中的 "Linux [修补程序"](#page-30-0)

### 检查修补程序级别

使用以下命令检查操作系统上当前安装了哪些修补程序级别:

■ Sun Solaris 修补程序

pkginfo cat /etc/release

■ IBM AIX 修补程序

instfix -i

■ Linux 修补程序

uname -a

### <span id="page-29-0"></span>认证的**Sun Solaris 9**和**10**修补程序

Sun Solaris 9 有一个认证的修补程序:

Solaris 9 Maintenance Update 3 4-2003

注**–**此修补程序在日文版和韩文版操作系统上也有效。

可以通过 Sun 技术支持获得这些簇中包含的修补程序的完整列表。

注**–**此修补程序是推荐的,而不是必需的。

### 夏令时修补程序

如果要确保记录程序和调度正确无误,则需要安装适当的修补程序:

- **SPARC** 平台
	- Solaris 9 (带有时区修补程序 113225-08 或更高版本以及 libc 修补程序 112874-33 或更高版本)
	- Solaris 10(带有时区修补程序 122032-04 或更高版本以及 libc 修补程序 119689-07 或更高版本)
- **AMD Opteron** 平台
	- Solaris 10 (带有时区修补程序 122033-03 或更高版本以及 libc 修补程序 121208-02 或更高版本)

## **IBM AIX 5L 5.2**和**5.3**修补程序

以下修补程序是 IBM AIX 的认证修补程序:

### 认证的**IBM AIX 5L**版本**5.2**修补程序

IBM AIX 5L 版本 5.2 有一个认证的修补程序:

5200-08\_AIX\_ML (Maintenance Level 8)

如果要确保记录程序和调度正确无误,则需要安装此夏令时修补程序:

5.2 APAR IY5213

30 Java CAPS 安装规划 • 2008年6月

## <span id="page-30-0"></span>认证的**IBM AIX 5L**版本**5.3**修补程序

IBM AIX 5L 版本 5.3 有一个认证的修补程序:

5300-05\_AIX\_ML (Maintenance Level 5)

如果要确保记录程序和调度正确无误,则需要安装此夏令时修补程序:

5.3 APAR IY75211

注 **–** IBM AIX修补程序在日文版和韩文版操作系统上也有效。

## **Linux**修补程序

以下修补程序是 Red Hat Linux 和 SUSE Linux 的认证修补程序:

### 认证的**SUSE Linux Enterprise Server 10**夏令时修补 程序

如果要确保 Linux 系统上的记录程序和调度正确无误,则需要安装此夏令时修补程序:

tzdata-2007c-1.el2\_1